Очевидно, що застосування даної методики суттєво підвищує якість прогнозування у простих(одномірних) випадках.

### **Список використаних джерел**

1. Recurrent neural network [Електронний ресурс]. — Режим доступу: https://en.wikipedia.org/wiki/Recurrent\_neural\_network

2. Multi-Step LSTM Time Series Forecasting Models for Power Usage [Електронний ресурс]. — Режим доступу: https://machinelearningmastery.com/how-to-developlstm-models-for-multi-step-time-series-forecasting-of-household-power-consumption/

3. Прогнозирование временных рядов [Електронний ресурс]. — Режим доступу: https://www.tensorflow.org/tutorials/structured\_data/time\_series?hl=ru#part\_1\_forecast\_a\_univaria te time series

УДК 004.056.5

## **ОСНОВНІ ЕТАПИ ВЗАЄМОДІЇ МІЖ КОРИСТУВАЧЕМ І ІНФОРМАЦІЙНОЮ СИСТЕМОЮ РОЗПІЗНАВАННЯ ТА ОБРОБКИ ПЕРВИННОЇ ПРОЕКТНОЇ ІНФОРМАЦІЇ**

## **Ровник О. С.**, здобувач вищої освіти гр. МПІн-191 Науковий керівник: **Трунова О. В.**, к.пед.н., доцент *Національний університет «Чернігівська політехніка»*

Для побудови системи розпізнавання та обробки первинної проектної інформації необхідно чітко визначити функціонал, який забезпечить всі потреби користувача, щодо створення діаграм. При формуванні вимог до системи необхідно детально ознайомитися з предметною областю та скласти список дій, що необхідні користувачу під час використання додатка.

Виділимо 4 основні етапи взаємодії між користувачем і системою:

- 1. Формування зображення з намальованої діаграми.
- 2. Взаємодія зі створеною діаграмою.
- 3. Зберігання та розповсюдження файлу діаграми.
- 4. Керування налаштуваннями додатку та дослідження інформації.

*Перший етап* характеризується двома типами вхідних даних: зображення та тип діаграми. Для більш результативного аналізу необхідно користуватися якісними світлинами. Зважаючи на технічні засоби, користувач має змогу лише використовувати функцію спалаху під час фотографування діаграми. Для передачі типу діаграми користувач повинен визначити (вибрати) його перед створенням фото.

*Другий етап*. Аналіз зображення не гарантує стовідсотково точний результат. Алгоритм може помилково видалити сутність або додати зайвий зв'язок. Необхідно брати до уваги потенційне бажання користувача змінити діаграму. Тож під час другого етапу необхідно виділити наступні дії користувача: редагування діаграми, додавання, видалення та редагування сутностей, зв'язків на діаграмі.

*Третій етап* – експорт в якості файлу або зображення. Перший передбачає подальше використання діаграми у більш спеціалізованих системах, наприклад у Enterprise Architect, Visual Paradigm, тощо. Експорт зображення необхідний для створення документації. Також, користувач повинен мати змогу видаляти непотрібні діаграми.

*Четвертий етап*. Керування налаштуваннями – це додатковий функціонал, який дає змогу користувачеві змінити додаток для більш комфортного використання. Зазвичай, головними вимогами є зміна інтерфейсу та налаштування звуку під час фотографування. Для користувачів-початківців необхідно дати змогу ознайомитися з функціоналом системи та описом наявних діаграм. Вивчення цієї інформації дасть змогу більш впевнено орієнтуватись в області побудови діаграм.

На основі етапів користування та вимог було сформовано функціонал, який повинна підтримувати система, що відображено в діаграмі варіантів використання на рисунку 1, зокрема це:

− вибір типу діаграми для розпізнавання;

- − створення діаграми за допомогою аналізу фото або рисунку;
- − зберігання, видалення та експорт діаграм;
- − додавання, видалення, редагування сутностей діаграми;
- − додавання, видалення, редагування зв'язків діаграми;
- − керування камерою та мобільним пристроєм;
- − керування ліхтариком та мобільним пристроєм;
- − зміна графічного інтерфейсу та налаштувань додатка;
- − додавання нових типів діаграм для розпізнавання з Diagram Store.

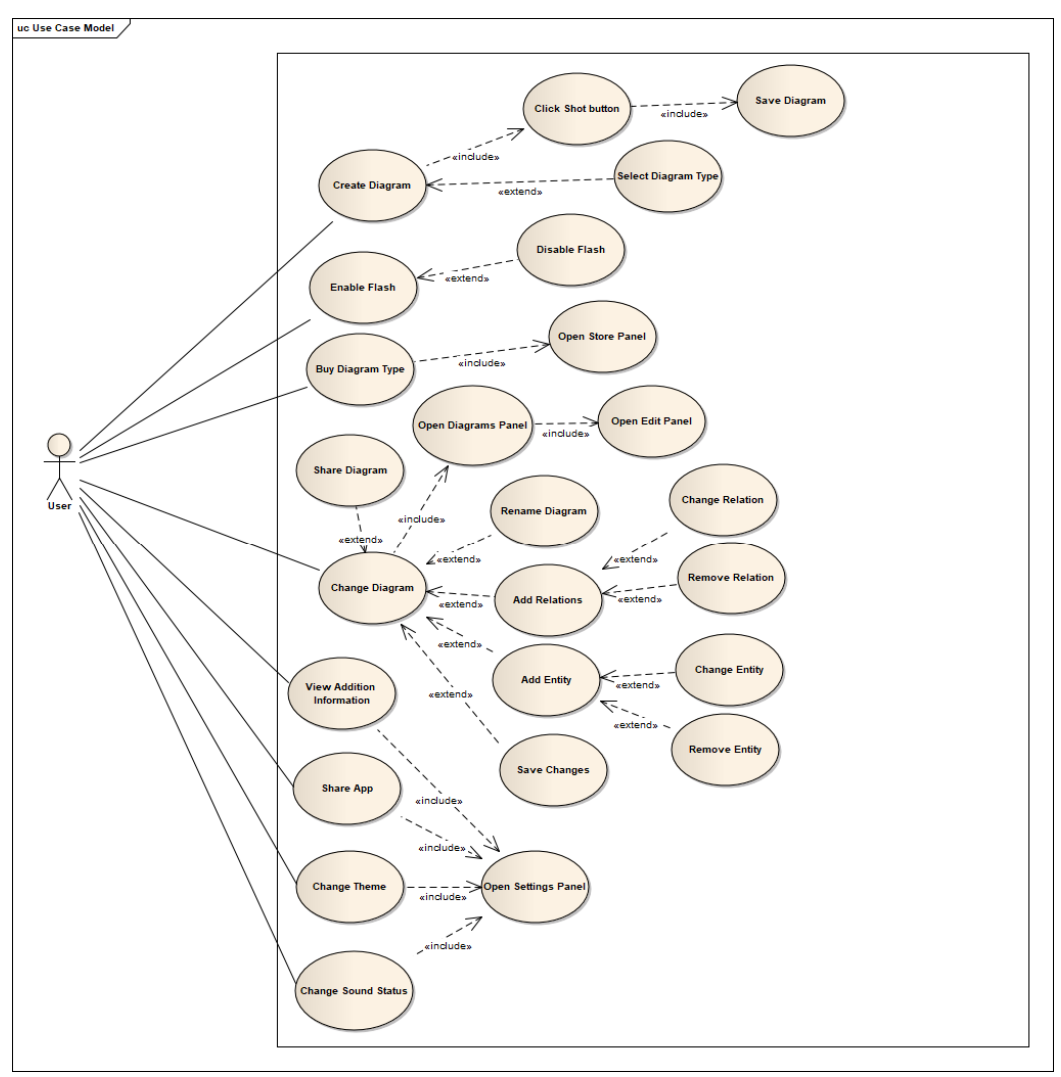

*Рисунок 1 – Діаграма варіантів використання*

Реалізація функціоналу розроблюваної системи у поєднанні з інтуїтивно зрозумілим інтерфейсом дасть змогу користувачам швидко та без великих зусиль створювати діаграми, проектувати системи на етапі аналізу вимог під час обговорень та брейн штормів, скоротити часові витрати та фінансові витрати.

#### **Список використаних джерел**

All About UML [Електронний ресурс]. – Режим доступу: https://qa-platforms.com/allabout-uml

Аписелла М. UML Упрощает описание проектов [Електронний ресурс]. – Режим доступу: https://www.osp.ru/cw/2000/16-17/4602/

How to Write Effective Use Cases? [Електронний ресурс]. – Режим доступу: https://www.visual-paradigm.com/tutorials/writingeffectiveusecase.jsp

UML Class Diagram Tutorial [Електронний ресурс]. – Режим доступу: https://www.visualparadigm.com/guide/uml-unified-modeling-language/uml-class-diagram-tutorial/

УКД 004.51

# **ВИКОРИСТАННЯ АВТОМАТИЗОВАНИХ СИСТЕМ ТЕСТУВАННЯ У ПРОЦЕСІ ПРОВЕДЕННЯ МОНІТОРИНГУ СФОРМОВАНОСТІ КОМПЕТЕНЦІЇ UX/UI ДИЗАЙНЕРІВ**

## **Руднєв Д. Я.,** здобувач вищої освіти гр. МПІн-191 **Фокін К. М.,** здобувач вищої освіти гр МПІн-191 Науковий керівник: **Трунова О. В.**, к.пед.н., доцент *Національний університет «Чернігівська політехніка»*

Сучасний ринок праці пропонує велику кількість напрямків для навчання в сфері дизайну. UI/UX, веб, промисловий, графічний, шрифтової, інтер'єрний – і це далеко не повний список. Сьогодні і в доступному для огляду майбутньому один з найбільш затребуваних фахівців UI/UX-дизайнер.

Інструменти створення сайтів спрощені настільки, що запустити власний онлайн-ресурс без знання коду можна за 5 хвилин. Але важливо пам'ятати, що сайт повинен вирішувати завдання замовника і бути зрозумілим для користувача. Те ж саме стосується і мобільних додатків. Саме питання зрозумілості і вирішує UI/UX-дизайнер: встає на місце користувача і проектує інтерфейс від а до я. Без компетентного UI/UX-дизайнера не запускається жоден сайт або додаток. Для визначення рівня компетенцій використовують карти компетенцій, які допомагають визначити сильні і слабкі сторони UI/UX-дизайнера.

Джонні Берч зібрав колекцію карт компетенцій для дизайнерів і розробників від різних компаній. Саме дизайнерських, звичайно, замало, але є приклади від Basecamp, Buzzfeed, Coryndon Luxmoore, Lyst, Ope, Peter Merholz (сама розумна, хоча там немає hard skills), Zendesk. Влаштовані вони просто: є перелік навичок, для кожного дається оцінка рівня володіння.

Карта основних компетенцій UI/UX-дизайнера представлена на рисунку 1.